# ContractMaster

#### **SOFTWARE**

This document contains summary information on new features, late-breaking product information, updates, and troubleshooting tips not covered in the Trimble® ContractMaster documentation.

#### Introduction

These release notes describe the features and enhancements that are new in version 3000.0.6.81 of the ContractMaster, for the following components only:

- ContractMaster
- Enterprise Estimating
- Enterprise Procurement
- Enterprise Contract Management
- Enterprise QuoteMaster
- Enterprise ToolsMaster

For further support information, go to <a href="http://mep.trimble.co.uk/support">http://mep.trimble.co.uk/support</a>.

# New features and changes

The improvements that have been made to the ContractMaster software are summarised in the following table.

# **Upgrade procedure**

Updates will be made available through Customer Services.

Version: 3000.0.6 Year: 2017 Month: December

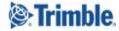

# **Summary of features and changes**

| NEW FEATURES |                                                                                                    |                                    |  |  |
|--------------|----------------------------------------------------------------------------------------------------|------------------------------------|--|--|
| ID           | Description                                                                                                | Area                               |  |  |
| MEPCM-81     | Alter the title of the requisition email to make it easier to trace                                        | Requisitions                       |  |  |
| MEPCM-104    | Add validation to the Material, Labour and Subcontract fields                                              | Variations                         |  |  |
| МЕРСМ-587    | Option to be able to create revisions of existing variations                                               | Variations                         |  |  |
| MEPCM-1120   | Add a feature to remove any commodity codes, product ranges, manufacturers, etc. that are no longer active | Central<br>Maintenance             |  |  |
| MEPCM-1151   | Net Price deletion routine                                                                                 | Central<br>Maintenance             |  |  |
| MEPCM-1295   | Added a new 'Category Maintenance' permission                                                              | ToolsMaster                        |  |  |
| MEPCM-1303   | Prelim description increased to 50 characters                                                              | Central<br>Maintenance /<br>Tender |  |  |

| BUG FIXES  |                                                                                                    |                |  |
|------------|----------------------------------------------------------------------------------------------------|----------------|--|
| ID         | Description                                                                                                    | Area           |  |
| МЕРСМ-318  | Procurement quantities are now correctly updated if amended in a posted Daywork                                                           | Procurement    |  |
| MEPCM-601  | Resolved an issue that could result in a discounted price being added to a Purchase Order when a net price is defined against the product |                |  |
| MEPCM-1147 | The 'Size' is now correctly displayed on the byproduct confirmation screen                                                                |                |  |
| MEPCM-1139 | The Special screen Incremental search now works correctly Takeoff                                                                         |                |  |
| MEPCM-1272 | When creating a View in the Product Library the UOM field is correctly named  Central Maintenance                                         |                |  |
| MEPCM-1274 | Resolved an issue that could result in a company name not displaying correctly when added as a contact to an Enquiry                      | · · ·          |  |
| MEPCM-1276 | When adding a Special the Material value is now correctly displayed in the grid                                                           | tly Variations |  |

| MEPCM-1292 | The tool Issue Date / Time are now displayed correctly ToolsMaster                        |             |
|------------|-------------------------------------------------------------------------------------------|-------------|
| MEPCM-1293 | Cost Heads can now be correctly assigned to a tool ToolsMaster                            |             |
| MEPCM-1297 | Resolved a refresh issue on the Tools grid                                                | ToolsMaster |
| MEPCM-1300 | Selecting the 'Only show staff with tools' option no longer causes an error               |             |
| MEPCM-1311 | Resolved an issue where Prelim Headers were not correctly displayed on the Tender Reports | Tender      |

# **MEPCM-81 - Requisition Email Title**

The confirmation email (if set up in Options -> Environment) now includes the Contract ID and Description so that they can be more easily identified.

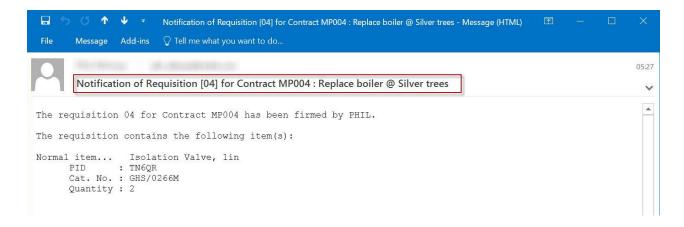

# **MEPCM-104 – Material / Labour / Subcontractor Validation in Variations**

A new feature has been added to Variation to bring it into line with Estimating Takeoff. This feature allows the user adding items into a variation to see and set a validation status for Material, Labour and Subcontract (M/L/S) values.

A new permission has been added to allow users to Validate M/L/S rates in a Variation

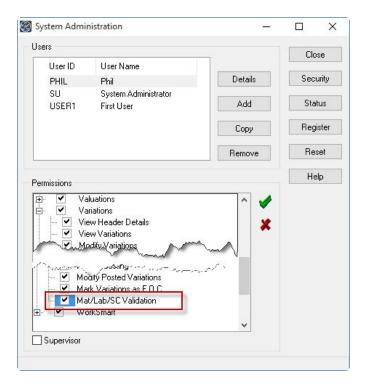

Within the Variation takeoff *Client Schedule* items added will automatically show as 'Valid' against each of the M/L/S rates. *Star Rated* items will be set according to their corresponding status within the Product Library and may then be updated within the Variation takeoff screen.

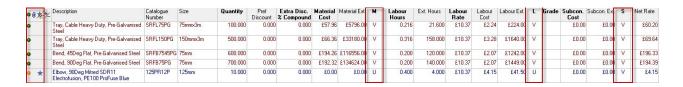

The same 'traffic light' system that is within Estimating takeoff has been employed to give a visual indicator.

- Green = All items are V or C
- Amber = At least 1 item is V or C
- Red = No items are V or C

#### The Valid options are:

| Code | Description | Meaning                                                                                                    |
|------|-------------|----------------------------------------------------------------------------------------------------|
| V    | Valid       | The item is from the Client Schedule or it is a Star Rated item value that has been marked as Valid by a database administrator |
| С    | Confirmed   | The value has been marked as correct by the user                                                                                |
| U    | Unconfirmed | The value has not been checked                                                                                                  |

A status may be changed by either:

- 1. individually by clicking into the relevant field within the grid and selecting one of the 3 options from the dropdown
- 2. From the 'Edit' menu (Shown below). This option will set all 3 statuses for the selected line

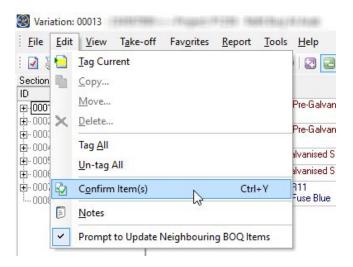

The status fields have been made available to the filters option to allow their inclusion in a filter.

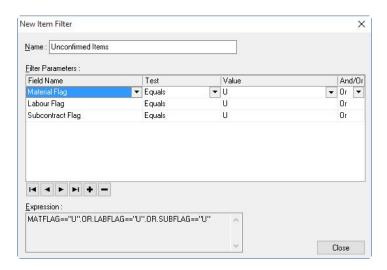

#### **MEPCM-587 - Revise a Variation**

You can now revise an existing variation. Creating a revision will create a copy of the original that can be edited and will supersede the variation it was created from.

To create a revision you will need to select the Variation you want to create the revision for and then click the Revise button.

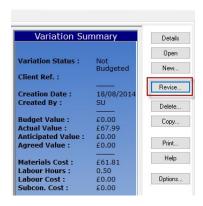

When revising a variation you must add a reason, this will give an audit trail for future use.

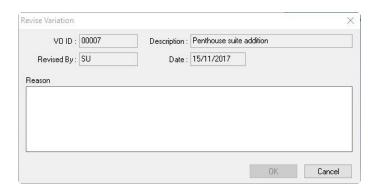

Once a variation has been revised a revision number will be displayed in the list, only the latest revision may be posted.

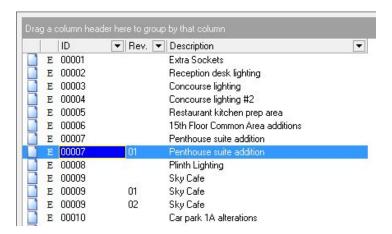

# **MEPCM-1120 - Product Support Files Clean-up**

As you pricing database ages and weekly updates are applied certain supporting data may no longer be required. A new routine to clean up data in the Product Support Files has been added. This will allow you to remove any Supplier, Product Ranges, Commodity Codes and Product Groups that are no longer used or are no longer required.

**NOTE:** A backup of the data should always be taken prior to using these option.

To open this routine navigate to: Central Maintenance -> Product Support Files -> Clean-up

#### Suppliers

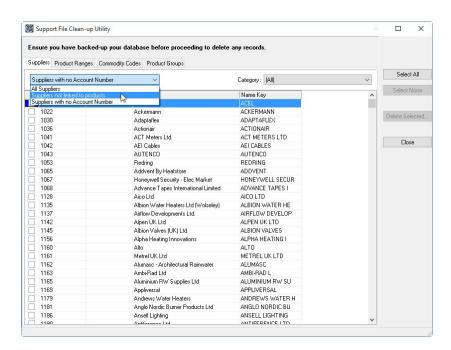

When cleaning up the Supplier list you may select:

- All Suppliers
- Suppliers not linked to products
- Suppliers with no Account Number

These options can be selected in conjunction with a Supplier Category.

To delete suppliers you can either use the Select All button or manually select suppliers by ticking them and then click the 'Delete Selected' button.

#### **Product Ranges**

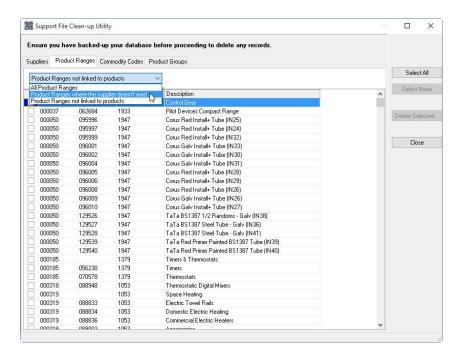

When cleaning up the Product Range list you may select:

- All Product Ranges
- Product Ranges where the supplier doesn't exist
- Product Ranges not linked to Products

To delete Product Ranges you can either use the Select All button or manually select a range by ticking them and then click the 'Delete Selected' button.

#### **Commodity Codes**

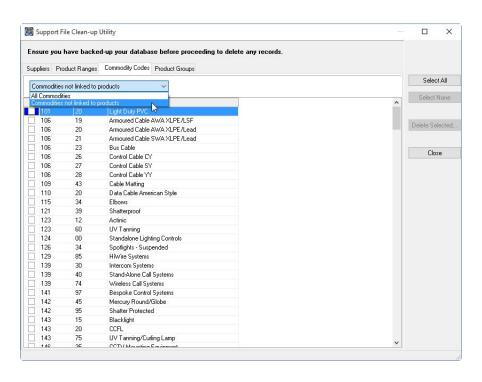

When cleaning up the Commodity Codes list you may select:

- All Commodities
- Commodities not linked to Products

To delete Commodity Codes you can either use the Select All button or manually select a range by ticking them and then click the 'Delete Selected' button.

#### **Product Groups**

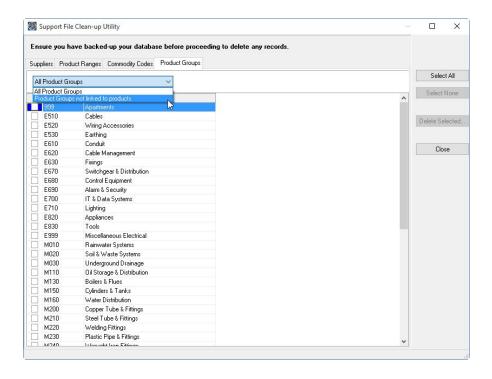

When cleaning up the Product Groups list you may select:

- All Product Groups
- Product Groups not linked to Products

To delete Product Groups you can either use the Select All button or manually select a range by ticking them and then click the 'Delete Selected' button.

#### **MEPCM-1151 – Net Price Deletion Routine**

Net prices that have been previously defined against database items may now be selectively deleted should they expire.

To delete net prices navigate to: Central Maintenance -> Product Library and open the Supplier Details panel by clicking the toolbar button or selecting the Supplier Details option from the View dropdown menu.

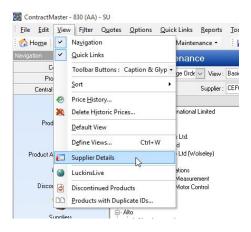

Once you have selected the supplier you can either select 'All Products' in the structure tree or select a specific Manufacturer / Major Range / Minor Range to delete from. Once the selection has been made you will need to click the 'Delete Net Price' button.

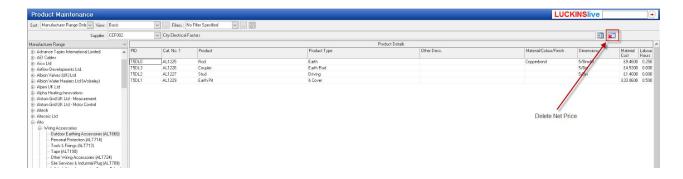

A confirmation screen will then be displayed showing how many products will be affected.

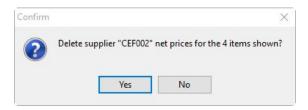

To proceed select the 'Yes' button

# **Legal notices**

Trimble Inc.
MEP Division
10368 Westmoor Drive
Westminster, Colorado 800021
USA
800-361-1249 (toll free in USA)
+1-937-245-5154 Phone
+1-937-233-9441 Fax

#### www.trimble.com

#### **Copyright and trademarks**

© 2016, Trimble Inc. All rights reserved.

Trimble, and the Globe & Triangle logo are trademarks of Trimble Navigation Limited, registered in the United States and in other countries.

Microsoft and Windows are either registered trademarks or trademarks of Microsoft Corporation in the United States and/or other countries. All other trademarks are the property of their respective owners.

#### **Release notice**

This is the December 2017 release (Revision A) of the Release Notes. It applies to version 3000.0.6.81 of the ContractMaster software.